### **WORKSHOP PEMBUATAN LKPD DENGAN** *FLIPBOOK* **BERBASIS KURIKULUM**  *PROTOTYPE*

### **Asep Ikin Sugandi**

Program Studi Pendidikan Matematika, FPMS, IKIP Siliwangi [\\*asepikinsugandi@gmail.com](mailto:asepikinsugandi@gmail.com)

#### **ABSTRAK**

Tujuan dalam Pengabdian masyarakat ini adalah memberikan workshop pembuatan LKP dengan flipbook berbasis kurikulum prototipe bagi para guru yang ada di Kabupaten Karawang. Kegiatan pengabdian ini dilaksanakan pada tanggal 17 Pebruari 2021 dari rentang waktu 09.00 -15.00 secara daring yang diikuti sekitar 200 orang guru dari tingkat SD,SMP dan SMA. Metode yang digunakan dalam pengabdian ini adalah metode edukatif, yang etrdiridari tiga tahap yaitu tahap : analisis, pengolahan masalah , perancangan pengembangan dan pelaksanaan pelatiahan Hasil yang didapat dari pengabdian masyarakat ini menyatakan terdapat sikap postif dari para peserta pelatihan terhadap pembuatan LKPD yang menggunakan software flipbook yang dinyatakan dari hasil angket dengan rata-rat pesentase sebesar 83%. Melaui kegiatan pengabdian ini, diharapkan para guru dapat membuat LKPD yang menarik dan dapat merasang minat siswa untuk belajar dan dapat digunakan dalam masa pembelajarang secara daring. Kata Kunci **:** Flipbook, LKPD, Kurikulum Prototype

#### **ABSTRACT**

The purpose of this community service is to provide workshops on making LKP with flipbooks based on a prototype curriculum for teachers in Karawang Regency. This service activity was carried out on February 17, 2021, from 09.00-15.00 online, which was attended by around 200 teachers from elementary, middle and high school levels. The method used in this service is the educative method, which consists of three stages: analysis, problem processing, development design and training implementation. stated from the results of the questionnaire with an average percentage of 83%. Through this service activity, it is hoped that teachers can create interesting worksheets that can stimulate students' interest in learning and can be used during online learning.

**Keywords:** Flipbook, LKPD, Prototype Curriculum

### **Articel Received**: 26/02/2022; **Accepted**: 26/06/2022

**How to cite**: Sugandi, A. I. (2022). Workshop pembuatan lkpd dengan flipbook berbasis kurikulum prototype. *Abdimas Siliwangi,* Vol 5 (2), 314-328. doi: <http://dx.doi.org/10.22460/as.v5i2.10375>

### **A. PENDAHULUAN**

Salah satu pembaharuan dalam dunia Pendidikan di Indonesia saat ini adalah adanya pembaharuan kurikulum. Kurikulum di Indonesia terus diperbaharui karena disesuaikan dengan tuntutan perkembangan zaman yang semakin maju. Sejalan perkembangan dan kemajuan teknologi informasi serta terjadinya wabah covid 19 yang melanda Indonesia dan seluruh dunia maka pemerintah membuat kurikulum

prototype. Kurikulum prototype ini dibuat sebagai kurikulum alternatif yang dapat digunakan oleh sekolah-sekolah yang ada, dan mulai diujicobakan pada tahun 2021 untuk sekolah-sekolah penggerak. Terdapat beberapa penyempurnaan dalam kurikulum prototype diantaranya dalam penyusunan modul ajar (RPP dalam kurikulum 2013) yaitu dihapuskanya Kompetensi Inti dan kompetensi dasar dan dimasukannya profil pelajar Pancasila, hal ini juga berpengaruh terhadap penyusunan LKPD.

LKPD atau Lembar Kegiatan Peserta didik merupakan bahan ajar yang berisi materi dan pedoman pengerjaan tugas yang berpedoman pada silabus (Capaian pembelajaran pada kurikulum prototype. Namun pada saat ini LKPD dibuat untuk dipergunakan pada pembelajaran tatap muka dan dibuat dalam bentuk bahan ajar cetak sehingga pembelajaran dirasakan kurang menarik siswa, maka dibutuhkan bahan ajar elektronik yang mempunyai bermacam-macam fitur berfungsi untuk dapat menambahkan gambar dan video, serta fitur lain agar menarik minat dan menumbuhkan semangat belajar bagi peserta didik

Kvisoft flipbook adalah salah satu software yang dapat dipergunakan dalam pembuatan E-book yang memiliki ciri interaktif, menarik, dan menghemat biaya. Menurut Hidayatullah (2016: 84) manyatakan bahwa: kvisoft flipbook merupakan software yang dipergunakan dalam pembuatan elektronik-book, modul, paper dan magazine. Pada kvisoft flip book terdapat fitur untuk menyisipkan gambar, suara grafik, video dan link ke dalam lembar kerja selain menyisipkan teks . Secara global pada software ini dapat menyisipkan file berupa animasi, video, animasi dan Pdf sehingga flipbook dapat dibentuk semenarik mungkin.

Namun kenyataan dilapangan para guru Sebagian kecil sudah mengetahui tentang flipbook ini, hanya belum menggunakan aflikasi flip book ini dalam pembuatan LKPD secara digital. Berdasarkan uraian di atas, maka kegiatan yang masih perlu ditingkatkan untuk guru- guru di Kabupaten Karawang adalah cara membuat LKPD dengan menggunakan software klivsoft book. Alasan mengapa LKPD secara elektronik perlu ditingkatkan karena guru-guru di Kabupaten Karawang belum bisa membuat LKPD elektronik sendiri dengan menggunakan software yang lebih mudah digunakan.

Berdasarkan keadaan yang telah diuraikan di atas maka tim pengabdian pada masyarakat Program Pasca Sarjana IKIP Siliwangi sepakat dengan PGRI Karawang untuk mengadakan workshop penggunaan software kvisoft flipbook dalam pembuatan

315

LKPD elektronik, hal ini dapat membantu kegiatan belajar mengajar yang optimal di Sekolah-sekolah yang ada di Kabupaten Karawang. Kegiatan workshop pembuatan LKPD dengan menggunakan Kvisoft flip book maker dilaksnakan pada tanggal 17 Pebruari 2022 melalui aplokasi Zoom meeting.

#### **B. LANDASAN TEORI**

### **1. Lembar Kegiatan Peserta Didik**

Lembar Kegiatan Peserta Didik merupakan suatu bahan ajar cetak berupa sekumpulan lembar kertas yang memuat materi pelajaran , ringkasan pelajaran , dan petunjuk dalam melaksanakan tugas yang harus dilakukan oleh peserta didik dengan berpedoman Kompetensi Dasar (KD) yang harus dicapai (Prastowo, 2012: 204). Lembar Kerja Peserta Didik ini dapat menjadikan peserta didik lebih aktif dalam proses pembelajaran. Menurut Pendapat Maryani, Sunyono, & Abdurrahman (2017) Tujuan dibuatnya LKPD untuk menjadikan pembelajaran yang kebih efektif dari pada pembelajaran biasa. Disamping itu penggunaan LKPD akan meningkatkan aktivitas siswa dalam pembelajaran dengan penyajian tugas yabg diberikan.

Menurut Pendapat Lestari Majid (Sari, Syamsurizal, & Asrial, 2016) menyarankan agar pembuatan Lembar Kerja Peserata Didik sebaiknya dilakukan oleh guru yang berpedoman pada silabus kurikulum yang dipergunakan. Hal ini bertujuan agar Lembar Kerja Peserta Didik yang digunakan dapat menyesuaikan dengan silabus kurikulum, hal ini dilakukan agar tercapaianya tujuan pembelajaran yang ditetapkan oleh pemerintah dengan demikian hal ini menyatakan bahwa penggunaan LKPD yang dirancang sendiri lebih baik dibandingkan dengan LKPD yang dibuat oleh orang lain.

Menurut Sari (2017) karakteristik Lembar Kerja Peserta Didik /LKPD terdiri dari : a) penyusunan didasarkan pada kurikulum, b) difokuskan pada tujuan tertentu, c) berfokus pada proses belajar siswa d) pola penyajian LKPD diselaraskan dengan tahap perkembangan kognitif siswa, e) mengembangkan pada kreativitas siswa dalam proses belajar.

### **2. Software Kvifsoft Flipbook**

Pada zaman digital disaat ini, perkembangan dalam ilmu dan teknologi sangat berkembang dengan pesat sehingga dapat berpengaruh besar pada seluruh lini

kehidupan . Salah satunya berpengaruh pada aspek pendidikan yaitu adanya pembuatan bahan ajar dengan menggunakan software kvisofsoft flipbook yang dapat dipergunakan dalam proses belajar mengajar. Flipbook merupakan animasi klasik yang terbuat dari setumpuk kertasmenyerupai buku tebal yang menggambarkan suatu proses yang kemudian proses tersebut terlihat bergerak (Oktaviara & Pahlevi, 2019). Bahan ajar flipbook ini dibuat dengan bantuan software Kvisoft Flipbook.

Kvisoft flipbook maker merupakan software yang berfungsi untuk mengedit dan memuat fitur-fitur yang menarik serta dapat membuka halaman seperti membuka buku Ihsan (2014); Mulyaningsih & Saraswati (2017) Dengan Kvisoft flipbook dapat membuat buku yang lebih inovatif dan menarik karena pada Sofware tersebut berisi bermacam-macam fitur antara lain gambar, hyperlink, youtube ,video, serta meliki bermacam-macam fitur background, template, navigasi bar dan tombol kontrol, Software kvisoft flipbook adalah sofware yang dapat dipergunakan dalam membantu proses belajar mengajar, hal ini disebabkan pada software ini kita dapat menambahkan animasi bergerak, gambar, video dan audio yang dapat menciptakan media interaktif serta dapat menumbuhkan minat pada diri peserta didik, hal ini dapat menjadikan proses pembelajaran tidak monoton dan tidak membosankan (Wibowo & Pratiwi (2018); Sugianto, Abdullah, Elvyanti, & Muladi (2013).

Kvisoft flipbook ini mempunyai berbagai kelebihan dalam penggunaan LKPD pada berbagai materi pembelajaran (Fitri, 2021) antara lain yaitu: 1) memudahkan peserta didik dalam melaksanakan praktik karena dilengkai video dan gambar berisi materi terkait dengan pembelajaran 2) dapat menghilangkan kebosanan pada diri peserta didik karena ditunjang oleh barmacam-macam bentuk buku yang menarik; 3) dapat diakses secara offline, hal tersebut memudahkan pada penggunaanya. Disamping itu juga terdapat beberapa kelemahan antara lain yaitu: 1) untuk pengaflikasian LKPD ini diperlukan perangkat lain seperti laptop atau komputer; 2) Dalam Flipbook siswa tidak bisa menjawab pertanyaan secara langsung.

### **C. METODE PELAKSANAAN**

Metode PKM yang digunakan adalah metode edukatif, dimana kegiatan mempunyai aspek pendidikan yang dapat medinamisasikan masyarakat mengarahkan pada tujuan pendidik (Aminudin et al, 2021). PKM ini dilaksanakan dalam bentuk Workshop "pembuatan LKPD menggunakan Flipbook berbasis Kurikulum Prototype" sebagai sarana bagi guru di dalam menyampaikan materi, pembelajaran, yang menarik dan inovatif. Work shop ini diadakan sebagai bentuk tanggapan dari masih kurangnya guru di dalam pembuatan LKPD yang menggunakan software Kvifsoft Flipbook. Kegiatan ini dilakukan melalui tiga tahapan: analisis, pengolahan masalah, perancangan dan pengembangan, serta pelaksanaan pelatihan.

- 1. Analisis. Pada tahap ini analisis kebutuhan guru dilakukan. Tim mengadakan wawancara dengan pengurus PGRI Kabupaten Karawang . Hasilnya, banyak guru yang belum memanfaatkan penggunaan Klivsoftt Flipbook dalam pembutan bahan ajar . digital.
- 2. Pengolahan Masalah. Masalah yang didapat dari hasil diskusi kemudian dianalisis untuk dicari pemecahannya. Adapun hal yang menjadi solusinya adalah memberikan workshop pembuatan LKD menggunakan software Klivsoft Fliobook sehingga guru dapat menggunakannya di dalam pembelajaran online.
- 3. Perancangan dan Pengembangan. Berdasarkan hasil yang didapat dari tahapan sebelumnya, tim akan merancang materi yang dibutuhkan oleh para guru. Adapun materi yang berikan adalah mengenai cara menggunakan fitur-fitur yang terdapat dalam software Klivsoft Flipbook, seperti cara mengubah konsep LKVD dari Pdf ke flipbook, menyisipan teks, video dan youtube , mempublikasikan hasil flipbook kepada siswa,
- *4.* Pelaksanaan. Kegiatan dilaksanakan pada tanggal 17 Februari 2022. Pelatihan dilaksanakan pada pukul 09.00-15.00. Ada 200 guru yang teridri dari guru SD, SMP dan SMP. Pelaksanaan workshop ini dilaksanakan secara daring melalui *zoom meeting.*

### **D. HASIL DAN PEMBAHASAN**

Dalam kegiatan PKM ini ada 2 hal yang sangat penting untuk disampaikan pada para peserta. Pada poin pertama, para peserta mendapatkan informasi umum mengenai teori tentang LKPD dan Software Klivsoft Flipbook dan tentang pelaksanaan kurikulum Prototype. Dalam tahap ini penyaji menyajikan tentang defines LKPD, Karakteristik LKPD dan tentang manfaat LKPD, selanjutnya dibahas juga mengenai Klivsoft Flipbook

dibahas mengenai pengenalan Klivsoft Flipbool, fitur-fitur yang ada serta keleibihan dari software tersebut.

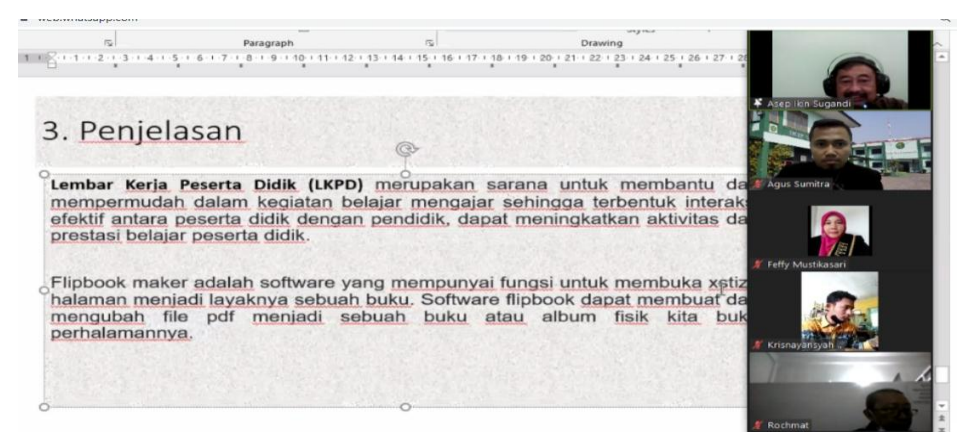

Gambar 1. Penjelasan mengenai LKPD dan Klivshot Flipbook

Point kedua mengenai praktek pelaksanaan pembuataan LKPD Menggunakan softwarw Klivsof Flipbook. Adapun langkah-langkah dalam pembuatan LKPD dengan menggunakan Flip Bok adalah sebagai beikut :

- 1. Membuat LKPD dalam bentuk word kemudian diubah menjadi Pdf
- 2. Masuk ke program Klivsoft Flip Book, seperti pada gambar di bawah ini

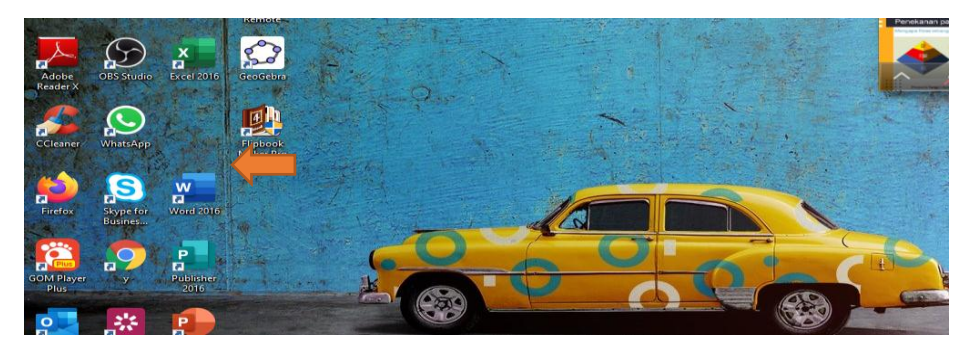

Gambar 2. Masuk ke Program Klivsof Flip Book

3. Setelah diklik program Klivsoft Flip Book pada gambar yang diberi panah maka selanjutnya akan keluar gambar seperti dibawah ini.

|                                                              |                                         |                 | <b>Project Manager</b>           | (Troject | Build-in<br>Published | Online<br>All           | $88 -$                                            | TUJUAN ASESMEN DIAGNOSTIK                     |
|--------------------------------------------------------------|-----------------------------------------|-----------------|----------------------------------|----------|-----------------------|-------------------------|---------------------------------------------------|-----------------------------------------------|
| $\mathcal{F}_{\text{max}}$<br>Adobe<br>Reader X              | New                                     |                 | <b><i><u>ASSESSMENT</u></i></b>  |          |                       |                         |                                                   | 大川<br>$\overline{\phantom{a}}$<br><b>PACK</b> |
|                                                              | New Project                             | $\star$ $\circ$ |                                  |          |                       |                         |                                                   |                                               |
| $\sum_{\text{sum}}$                                          | View Demo<br>Open From File             |                 |                                  |          |                       |                         |                                                   |                                               |
| <b>CCleaner</b>                                              | Batch Publish                           |                 |                                  |          |                       |                         |                                                   |                                               |
|                                                              | Recent Projects                         |                 | SEGTEMPAT-1                      |          |                       |                         |                                                   |                                               |
| <b>D</b><br>æ<br><b>Participal</b>                           | SEGIEMPAT 1                             |                 |                                  |          |                       |                         |                                                   |                                               |
|                                                              | modul segi empat dan segitiga<br>Segi 4 |                 |                                  |          |                       |                         |                                                   |                                               |
|                                                              |                                         |                 |                                  |          |                       |                         |                                                   |                                               |
| 59                                                           |                                         |                 |                                  |          |                       |                         |                                                   |                                               |
| GOM Riager                                                   | 穴<br><b>Tutorials</b>                   | $\circ$         |                                  |          |                       |                         |                                                   |                                               |
| $\frac{1}{2}$                                                |                                         |                 |                                  |          |                       |                         |                                                   |                                               |
| Outlook 2016 ISpring S                                       |                                         |                 |                                  |          |                       |                         |                                                   |                                               |
| 30                                                           |                                         |                 |                                  |          |                       |                         |                                                   |                                               |
|                                                              |                                         |                 |                                  |          |                       |                         |                                                   |                                               |
| $\begin{array}{c}\nA \\ B\n\end{array}$<br>Microsoft<br>Edge |                                         |                 |                                  |          |                       |                         |                                                   |                                               |
|                                                              | <b>RO</b><br>$\bullet$                  |                 | <b>The Delete Till Delete AT</b> | $\ll$    | 1/1                   | $\overline{\mathbf{v}}$ | Whew from Select <b>125</b> Ldt. <b>C</b> Preview |                                               |

Gambar 3 Tampilan awal pada Klivsoft Book

4. Setelah itu klik new Project yang diberi tanda panah, maka akan muncul gambar seperti dibawah ini.

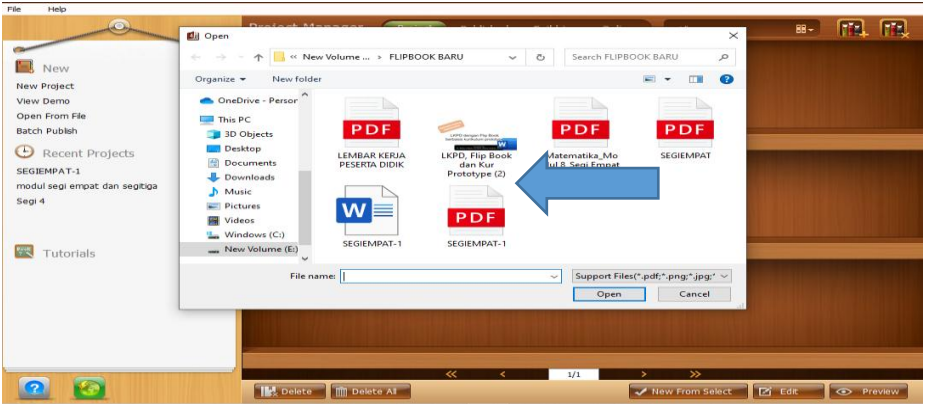

Gambar 4. Tampilan folder dimana LKPD dalam Bentuk Pdf disimpan

5. Langkah selanjunya klik Pdf LKPD yang telah dibuat kemudian klik open, maka akan muncul gambar seperti di bawah ini

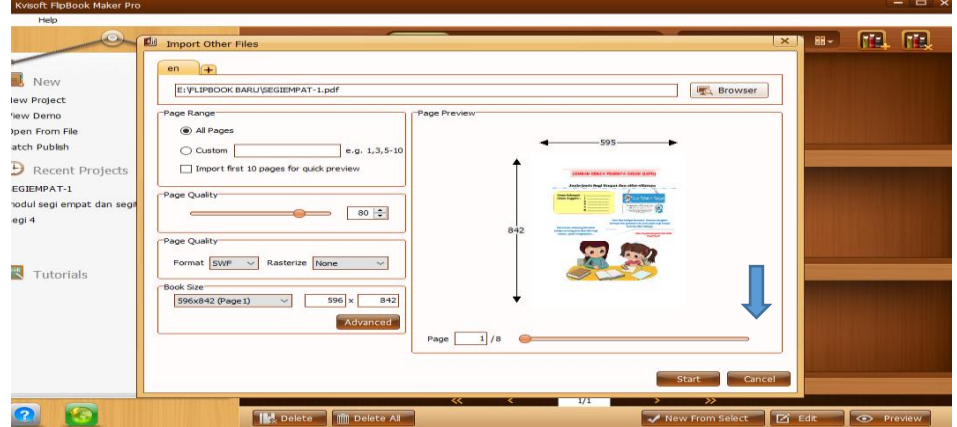

Gambar 5. Tampilan LKPD Pada Klivsoft Book Pada Permulaan

6. Kemudian klik start, maka akan muncul gambar seperti dibawah ini

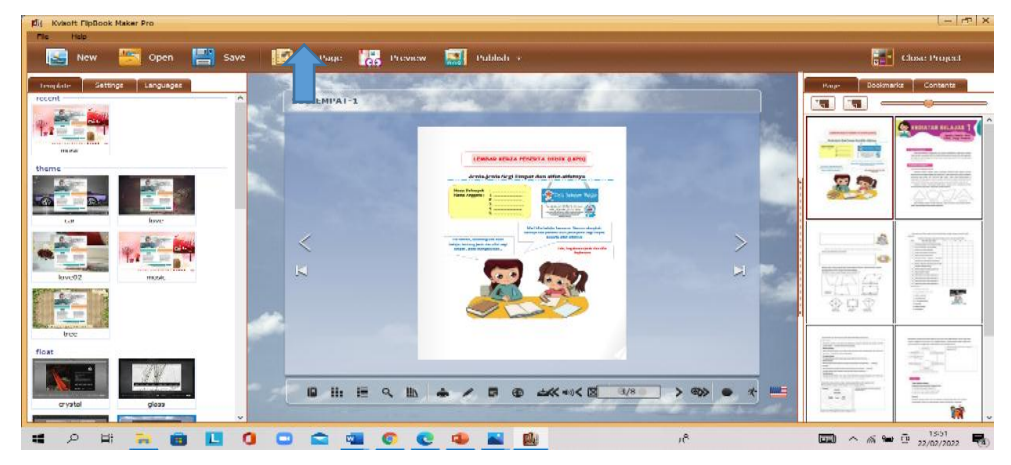

Gambar 6. Tampilan LKPD dalam Kivsoft Flip Book

7. Jika kita mengedit, misalkan ingin mengedit LKPD tersebut maka klik Edit Page, sehingga nanti muncul gambar dibawah ini

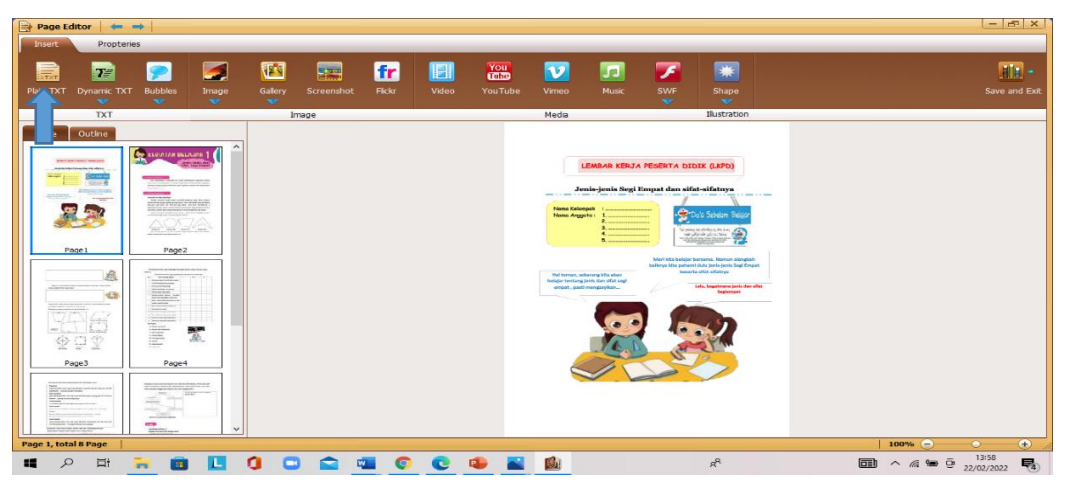

Gambar 7. Tampilan LKPD dalam Kivsoft Flip Book

8. Kemudian jika kita ingin memasukan Teks misalkan pada halaman akhir maka kita klik plain txt, maka akan muncul gambar dibawah ini

| <b>Page Editor</b><br>$-$                                                                                                    |                                                                                                    |                                           |                        |                            |                           |                      |                                       |                                  |                           |                         |                                   | $1 -  \mathbf{e}_2  \times$                                                                                                    |
|----------------------------------------------------------------------------------------------------|----------------------------------------------------------------------------------------------------|-------------------------------------------|------------------------|----------------------------|---------------------------|----------------------|---------------------------------------|----------------------------------|---------------------------|-------------------------|-----------------------------------|----------------------------------------------------------------------------------------------------|
| <b>Insert</b><br><b>Propteries</b>                                                                                                    |                                                                                                    |                                           |                        |                            |                           |                      |                                       |                                  |                           |                         |                                   |                                                                                                    |
| $T =$<br>Plain TXT Dynamic TXT                                                                                                    | $\bullet$<br><b>Bubbles</b>                                                                                                    | ◚<br>Image                                | <b>TEST</b><br>Gallery | <b>Spain</b><br>Screenshot | fr<br><b>Flicks</b>       | <b>TETI</b><br>Video | $\frac{V \circ u}{\sin m}$<br>YouTube | $\overline{\mathbf{v}}$<br>Vimeo | <b>SP</b><br><b>Music</b> | z<br>SWF                | $\overline{\phantom{1}}$<br>Shape | $H1n -$<br>Save and Exit                                                                                                    |
| $\overline{\phantom{a}}$<br><b>TXT</b>                                                                                                    | $\sim$                                                                                                    | $\sim$                                    | $\sim$                 |                            |                           |                      |                                       | Media                            |                           | $\sim$                  | $\sim$<br>Ilustration             |                                                                                                    |
| Outline                                                                                                    |                                                                                                    |                                           |                        | Image                      |                           |                      |                                       |                                  |                           |                         |                                   |                                                                                                    |
| Page<br>386<br>金豆金                                                                                                    | <b>PERSON</b><br>F                                                                                                    | $\hat{\phantom{a}}$<br><br>$\overline{m}$ |                        |                            | Add TXT                   |                      |                                       |                                  |                           | $\overline{\mathbf{X}}$ |                                   |                                                                                                    |
| Page3                                                                                                    | Page4                                                                                                    |                                           |                        |                            |                           |                      |                                       |                                  |                           |                         |                                   |                                                                                                    |
| a turned anti-duth draws an<br><b>STATISTICS ASSOCIATES</b><br><b>Marian</b><br><b>Strategistaving in</b><br>William Annancope America<br>$\begin{picture}(20,10) \put(0,0){\line(1,0){10}} \put(0,0){\line(1,0){10}} \put(0,0){\line(1,0){10}} \put(0,0){\line(1,0){10}} \put(0,0){\line(1,0){10}} \put(0,0){\line(1,0){10}} \put(0,0){\line(1,0){10}} \put(0,0){\line(1,0){10}} \put(0,0){\line(1,0){10}} \put(0,0){\line(1,0){10}} \put(0,0){\line(1,0){10}} \put(0,0){\line(1,0){10}} \put(0,$<br>24<br><b>CASE OF CASE OF CASE</b> | <b>BENGANAKELAR TA</b><br><b>The Corporation</b><br>all.<br>seeiger: "Titplera"<br><b>Contact Theorem</b><br>$\overline{\phantom{a}}$<br>ADSTRAN-<br><b>SERVICES</b><br><b>The consequence of the and</b> | <b>WA</b>                                 |                        |                            |                           |                      |                                       |                                  | $\sim$ ok $\sim$          | $\sim$<br>Cancel        |                                   |                                                                                                    |
| PageS                                                                                                    | Page6                                                                                                    |                                           |                        |                            |                           |                      |                                       |                                  |                           |                         |                                   |                                                                                                    |
| <b>PLIVATING</b> rences<br>---<br>$\overline{\overline{x}}$<br>$\frac{1}{2}$<br>$\frac{M_{\rm H}M_{\rm H}M_{\rm H}M_{\rm H}^2}{M_{\rm H}^2\,M_{\rm H}^2\,M_{\rm H}^2}\geq\frac{M_{\rm H}M_{\rm H}^2}{M_{\rm H}^2\,M_{\rm H}^2\,M_{\rm H}^2}\,.\label{eq:masses}$<br>Page 7                                                                                                    | PageD                                                                                                    |                                           |                        |                            |                           |                      |                                       |                                  |                           |                         |                                   |                                                                                                    |
| Page 8, total 8 Page                                                                                                    |                                                                                                    | $\check{~}$                               |                        |                            |                           |                      |                                       |                                  |                           |                         |                                   | $-1$<br>$100%$ $(-)$<br>$\overline{\phantom{a}}$                                                                                                    |
| $\mathcal{L}$<br><b>EH</b><br>$\overline{1}$                                                                                                    | <b>DEST</b><br><b>Text</b>                                                                                                    | ш                                         | ۰<br>$\blacksquare$    | $\bullet$                  | $\bullet$<br><b>COLLE</b> | $\bullet$            |                                       |                                  |                           |                         | $\rho_{\rm t}^{\rm R}$            | $14(04$<br>$22/02/2022$<br>$\begin{array}{c} \wedge \end{array} \begin{array}{c} \mathcal{M} \end{array} \begin{array}{c} \mathcal{M} \end{array} \begin{array}{c} \mathcal{O} \end{array}$<br>$[$ comb<br>喝。 |

Gambar 8. Tampilan pengeditan Teks

9. Kita Ketika kata" Video Pembelajaran Segi Empat lalu kita klik ok, akan muncul gambar seperti di bawaah ini

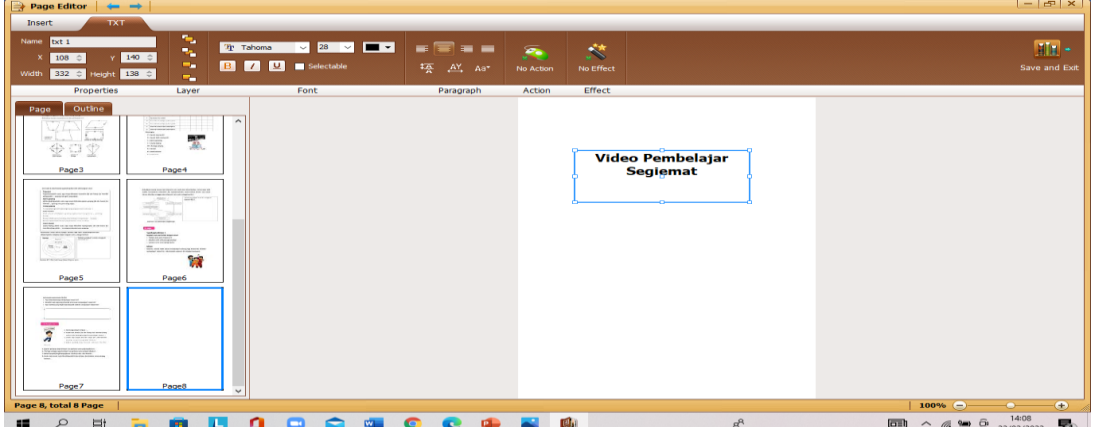

Gambar 9. Hasil Pengeditan Teks

10. Setelah itu klik save and exit, maka akan muncul gambar seperti di bawah ini

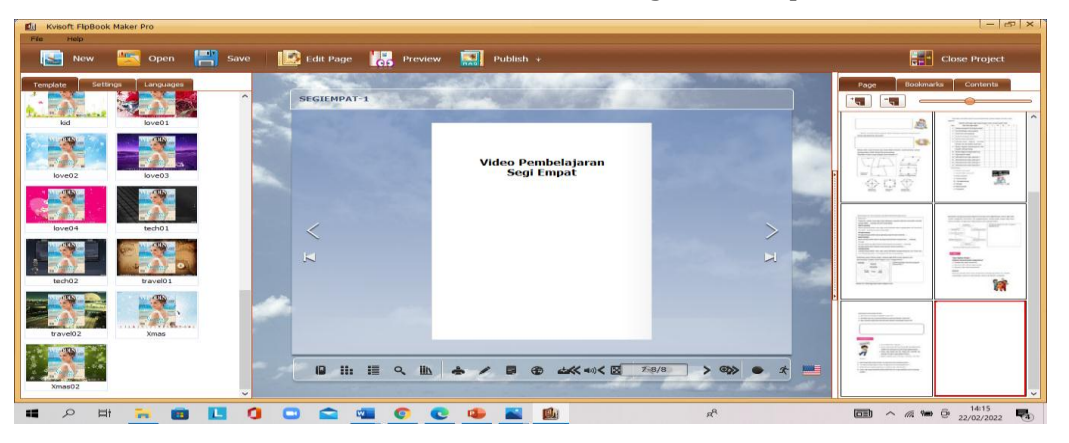

Gambar 10. Hasil Pengeditan Teks

- 11. Jika ingin memasukan video maka klik edit page, maka akan muncul gambar seperti
	- di bawah ini

| Page Editor                                                           | $\leftarrow$                                                                                                    |                                                                                                    |                        |                         |              |                            |                |                               |                         |                    |                          |                       |                                                    | $ E1$                                                                          |
|-----------------------------------------------------------------------|----------------------------------------------------------------------------------------------------|----------------------------------------------------------------------------------------------------|------------------------|-------------------------|--------------|----------------------------|----------------|-------------------------------|-------------------------|--------------------|--------------------------|-----------------------|----------------------------------------------------|--------------------------------------------------------------------------------|
| Insert                                                                | <b>Propteries</b>                                                                                                    |                                                                                                    |                        |                         |              |                            |                |                               |                         |                    |                          |                       |                                                    |                                                                                |
| U.                                                                    | $T_{\text{F}}$                                                                                                    | ₽                                                                                                    | $\blacksquare$         | G                       | <b>Spany</b> | fr                         | $\blacksquare$ | $\frac{Y_{\text{OU}}}{10000}$ | $\overline{\mathbf{v}}$ | œ                  | $\overline{\mathcal{E}}$ | *                     |                                                    | $\overline{\text{H}}$ .                                                        |
| Plain TXT                                                             | <b>Dynamic TXT</b>                                                                                                    | <b>Bubbles</b><br>$\overline{\phantom{a}}$                                                                                                    | Image<br>$\mathcal{L}$ | Gallery<br>$\mathbf{v}$ | Screenshot   | Flickr                     | Video          | YouTube                       | Vimeo                   | <b>Music</b>       | SWF<br>$\mathbf{r}$      | Shape<br>$\mathbf{v}$ |                                                    | Save and Exit                                                                  |
|                                                                       | $\overline{\phantom{a}}$<br><b>TXT</b>                                                                                                    |                                                                                                    |                        |                         | Image        |                            |                |                               | Media                   |                    |                          | Illustration          |                                                    |                                                                                |
| Page                                                                  | Outline                                                                                                    |                                                                                                    |                        |                         |              |                            |                |                               |                         |                    |                          |                       |                                                    |                                                                                |
|                                                                       | <b>WORLD JERO/VENTILE INVESTIGATION</b>                                                                                                    | <b>CO ELGURIAR BALDARA 1</b>                                                                                                    |                        |                         |              |                            |                |                               |                         |                    |                          |                       |                                                    |                                                                                |
|                                                                       | <b>Automobilizing the children</b><br>$\sim$<br><b>SMADD RD</b>                                                                             |                                                                                                    |                        |                         |              |                            |                |                               |                         | Video Pembelajaran |                          |                       |                                                    |                                                                                |
| America.                                                              | AIRBROZYMA<br><b>COMPANY</b>                                                                                                    | <b>TENNIS CONTRACTOR</b>                                                                                                    |                        |                         |              |                            |                |                               |                         |                    | <b>Segi Empat</b>        |                       |                                                    |                                                                                |
| 厒                                                                     |                                                                                                    | west and your                                                                                                    |                        |                         |              |                            |                |                               |                         |                    |                          |                       |                                                    |                                                                                |
|                                                                       | Page 1                                                                                                    | Page2                                                                                                    |                        |                         |              |                            |                |                               |                         |                    |                          |                       |                                                    |                                                                                |
|                                                                       |                                                                                                    | <b><i>CANADA DESERVADO EN EN DE EN EL</i></b>                                                                                                    |                        |                         |              |                            |                |                               |                         |                    |                          |                       |                                                    |                                                                                |
| <b>CONTRACTOR</b>                                                     | 息<br>---<br><b>KS</b>                                                                                                    | $\equiv$                                                                                                    |                        |                         |              |                            |                |                               |                         |                    |                          |                       |                                                    |                                                                                |
| <b>COLOR FOR \$10000</b><br>÷                                         |                                                                                                    |                                                                                                    |                        |                         |              |                            |                |                               |                         |                    |                          |                       |                                                    |                                                                                |
| $\left\{ \frac{1}{\left( \left[ 1,1\right] \right) _{1}}\right\}$ and | 남부들<br><b>Sunny</b>                                                                                                    | E                                                                                                    | m<br>氢                 |                         |              |                            |                |                               |                         |                    |                          |                       |                                                    |                                                                                |
|                                                                       | 全草堂                                                                                                    |                                                                                                    |                        |                         |              |                            |                |                               |                         |                    |                          |                       |                                                    |                                                                                |
|                                                                       | Page3                                                                                                    | Page4                                                                                                    |                        |                         |              |                            |                |                               |                         |                    |                          |                       |                                                    |                                                                                |
|                                                                       | <b>CONTRACTOR</b><br><b>With the company's control at the first of</b><br><b>The Street of Activities are provided</b><br><b>STATISTICS</b> | the formation of the time of the design states at<br>the books space is appeared and the state<br><b>ABST-A</b><br><b>Contact</b><br><b>CARD CARD</b> |                        |                         |              |                            |                |                               |                         |                    |                          |                       |                                                    |                                                                                |
|                                                                       | the area provided and a<br><b>CONTRACTOR</b><br><b>STATE AND RESIDENCE AND IN</b>                                                           | <b>Stationary</b><br>and a marker<br>$\overline{\phantom{a}}$                                                                                         |                        |                         |              |                            |                |                               |                         |                    |                          |                       |                                                    |                                                                                |
| Page 8, total 8 Page                                                  |                                                                                                    | <b>MARINE REP</b>                                                                                                    | $\checkmark$           |                         |              |                            |                |                               |                         |                    |                          |                       | 100% (=)                                           | $\bigoplus$                                                                    |
| $\circ$<br>疅                                                          | Eit                                                                                                    | œ<br>m                                                                                                    | L                      | ۰<br>o                  | ≏            | $\bullet$<br>$\frac{1}{2}$ | e              |                               |                         |                    |                          | R                     | $\Box$<br>$\mathscr{R}$<br>$\widehat{\phantom{a}}$ | 14:18<br>喝<br>$\overline{\Omega}{}^{\rm s}$<br>$\langle \rangle$<br>22/02/2022 |
|                                                                       |                                                                                                    |                                                                                                    |                        |                         |              |                            |                |                               |                         |                    |                          |                       |                                                    |                                                                                |

Gambar 11. Sebelum pengeditan video

12. Jika ingin memasukan video maka klik video akan muncul gambar seperti di bawah

ini

| Page Editor                                                                                                    | $\rightarrow$<br><b>Propteries</b>                               |                                                                                                    |                                  |                                  |                             |                |                                     |                                                     |                                  |                    |                                   |                        |                   |          |                                                  |                     | $ \sigma$ $\times$     |
|----------------------------------------------------------------------------------------------------|------------------------------------------------------------------|----------------------------------------------------------------------------------------------------|----------------------------------|----------------------------------|-----------------------------|----------------|-------------------------------------|-----------------------------------------------------|----------------------------------|--------------------|-----------------------------------|------------------------|-------------------|----------|--------------------------------------------------|---------------------|------------------------|
| Insert<br>$\equiv$<br>Plain TXT                                                                                                    | $ T^{\alpha} $<br><b>Dynamic TXT</b><br>$\overline{\phantom{a}}$ | <del>ِ</del><br><b>Bubbles</b><br>$\sim$                                                                                                    | ☑<br>Image<br>$\sim$             | <b>VERS</b><br>Gallery<br>$\sim$ | <b>Second</b><br>Screenshot | fr<br>Flickr:  | Ш<br>Video                          | $\frac{V_{\text{OII}}}{V_{\text{OIII}}}$<br>YouTube | $\overline{\mathbf{v}}$<br>Vimeo | œ<br>Music         | z<br>SWF<br>$\sim$                | ₩<br>Shape<br>$\sim$   |                   |          |                                                  |                     | HIa -<br>Save and Exit |
|                                                                                                    | <b>TXT</b>                                                       |                                                                                                    |                                  |                                  | Image                       |                |                                     |                                                     | Media                            |                    |                                   | Illustration           |                   |          |                                                  |                     |                        |
| Page<br><b>WARN ROLLEDGE WAR SER</b><br>Automobilities As the Assn.<br><b>Contract</b>                                                                                                    | Outline<br><b>Sunday</b><br><b>College PR</b>                    | <b>CONTRACTOR BREADOR 1</b><br><b>CARD AND COMPANY OF THE ART AND REAL PROPERTY</b>                                                                                                    |                                  |                                  |                             |                |                                     |                                                     |                                  | Video Pembelajaran |                                   |                        |                   |          |                                                  |                     |                        |
| <b>Bandaries</b>                                                                                                    | Antiques to late<br><b>Company</b>                               | $\overline{\mathcal{O}(1)}$ requires the $\overline{\mathcal{O}(1)}$<br>All controls and the experience<br>$\bigoplus_{i=1}^n \bigoplus_{i=1}^n \bigoplus_{i=1}^n$ |                                  |                                  |                             | Add Video      | (a) Offline Video<br>O Online Video |                                                     |                                  |                    | $\overline{1}$ $\times$<br>$\sim$ |                        |                   |          |                                                  |                     |                        |
| Page 1<br><b>PELODICAL PROPERTY AND</b>                                                                                                    | 品                                                                | Page2<br><b>NUMBER OF STATE REPORT OF A \$100 P.M.</b>                                                                                                    |                                  |                                  |                             |                |                                     |                                                     |                                  | $-0K$              | Cancel                            |                        |                   |          |                                                  |                     |                        |
| <b>SERVICES</b> AND RESERVED FOR ASSESSED.<br><b>SERVISSION</b><br>77778<br>XTE<br>my boards.<br>金史堂                                                                                                    | 43                                                               | E.                                                                                                    |                                  |                                  |                             |                |                                     |                                                     |                                  |                    |                                   |                        |                   |          |                                                  |                     |                        |
| Page3                                                                                                    |                                                                  | Page4                                                                                                    |                                  |                                  |                             |                |                                     |                                                     |                                  |                    |                                   |                        |                   |          |                                                  |                     |                        |
| <b>CAR CROSS ARTIST FOR AT A</b><br><b>BOO</b><br>SEED, JACKSON LOOK WATER WITH<br><b>CATALOG AND COMPANY AND A REAL PROPERTY</b><br><b>CONTRACTOR</b><br>the discount of the con-<br><b>TANK OF THE RESIDENCE AND LONG.</b><br><b>CONTRACTOR</b> | <b>CONTRACTOR</b> CONTRACTOR                                     | analyze conclusion and depth are not included that several and<br>with a second copyright depth and analyze the second second second<br>from Mustar religions that if you are collapscable<br>Commercial Corp.<br>Company<br>templated in<br>migo "Shoo<br>and Children Street.<br>$\overline{\phantom{a}}$<br><b>RESIDENCE</b>                                                                                                    | <b>Construction</b><br><b>No</b> |                                  |                             |                |                                     |                                                     |                                  |                    |                                   |                        |                   |          |                                                  |                     |                        |
| Page 8, total 8 Page                                                                                                    |                                                                  |                                                                                                    |                                  |                                  |                             |                |                                     |                                                     |                                  |                    |                                   |                        |                   | $100% =$ |                                                  |                     | $\bigoplus$            |
| $\mathcal{L}$<br>62                                                                                                    | Eit                                                              | <b>SE</b><br><b>Text</b>                                                                                                    | ∟                                | ۰<br>o                           | ≏                           | <b>CO</b><br>G | c                                   | <b>Security</b><br><b>ISD</b>                       | $\mathbb{B}_4$                   |                    |                                   | $\rho_{\rm R}^{\rm R}$ | $\overline{\Box}$ |          | $\wedge$ $\mathbb{R}$ to $\overline{\mathbb{Q}}$ | 14:31<br>22/02/2022 | 喝。                     |

Gambar 12. Pada saat akan memasukan video pada LKPD

13. Langkah selanjutnya klik gambar titik 3, maka akan muncul gambar di bawah ini

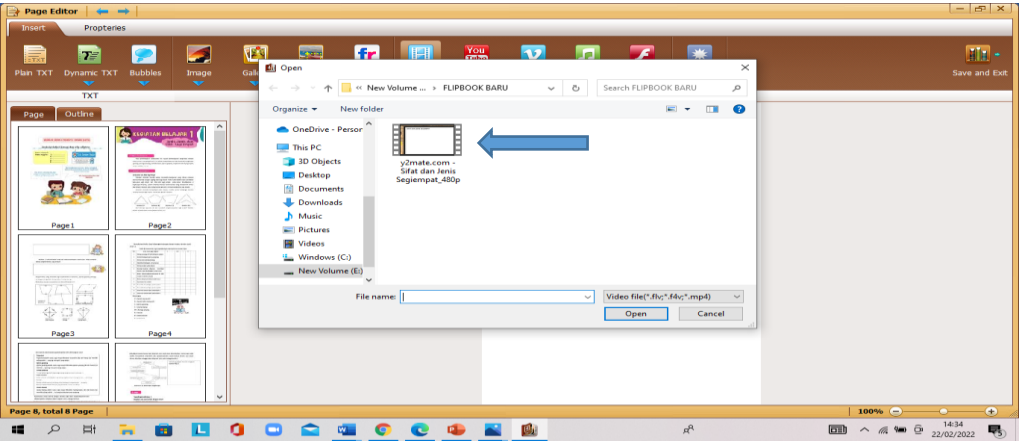

Gambar 13. Pengambilan video pembelajaran dari folder

14. Klik gambar yang ditunjuk panah berupa video lalu klik open, maka akan mucul pada gambar di bawah ini

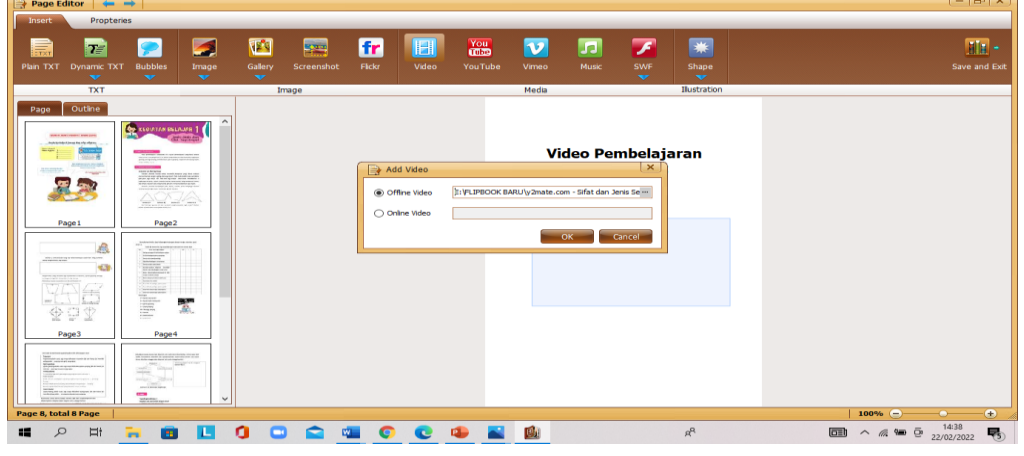

Gambar 14. Pada Saat akan mengupload video

15. Selanjutnya klik ok, maka akan muncul gambar di bawah ini

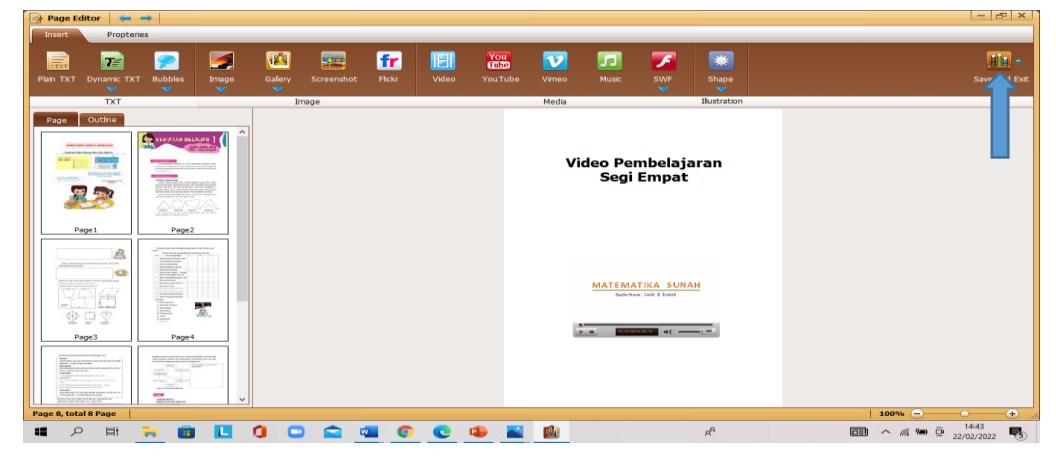

Gambar 15. Saat Video berhasil diupload

16. Langkah seluruh pengeditan selesai selanjutnya klik save and exit, maka akan muncul gambar seperti pada gambar di bawah ini

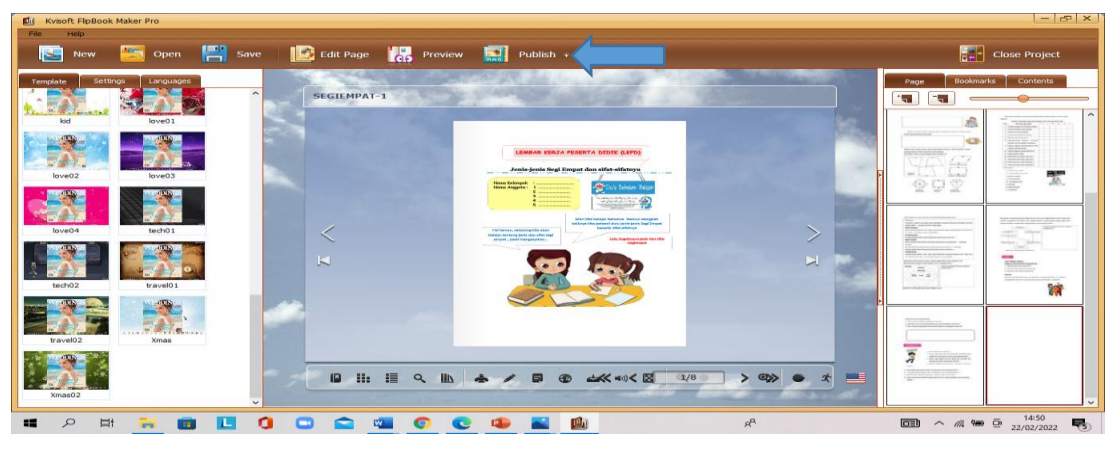

Gambar 16. Menunjukkan bahwa pengeditan telah selesai

17. Langkah selanjunya adalah mempublish hasil LKPD yang telah dibuat, maka klik publish yang diberi tanda panah, maka akan muncul gambar di bawah ini

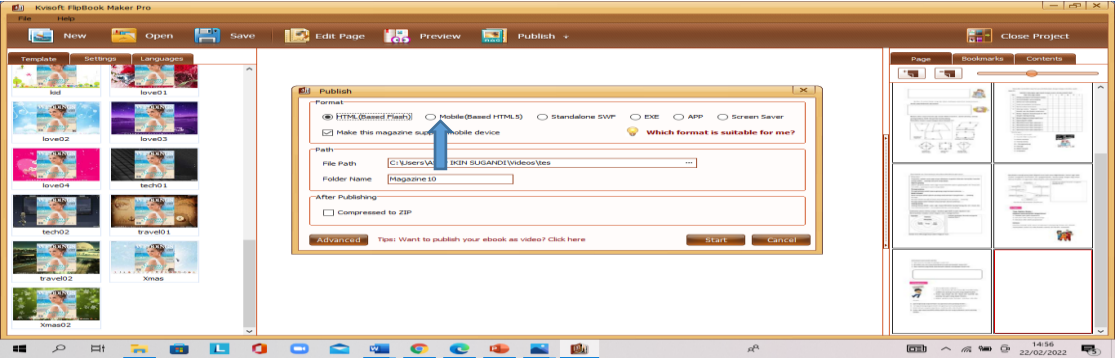

Gambar 17. pada saat akan mempublish LKPD

18. Langkah selanjutnya klik mobile Based HTML, laku klik start, maka muncul gambar dibawah ini

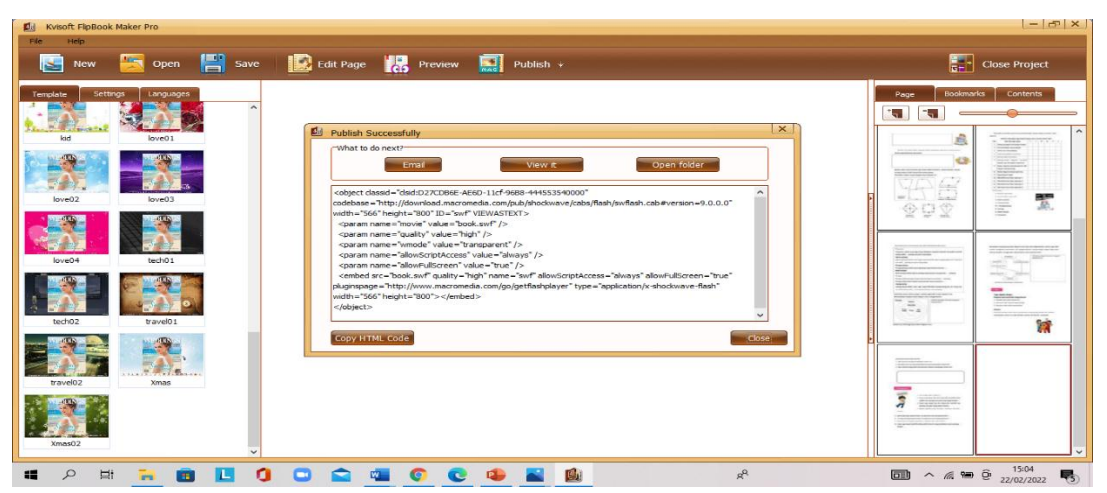

Gambar 18. Pada Saat Mempublish LKPD

19. Langkah selanjutnya klik close, kemudian kemudian masuk ke google drive seperti gambar di bawah ini

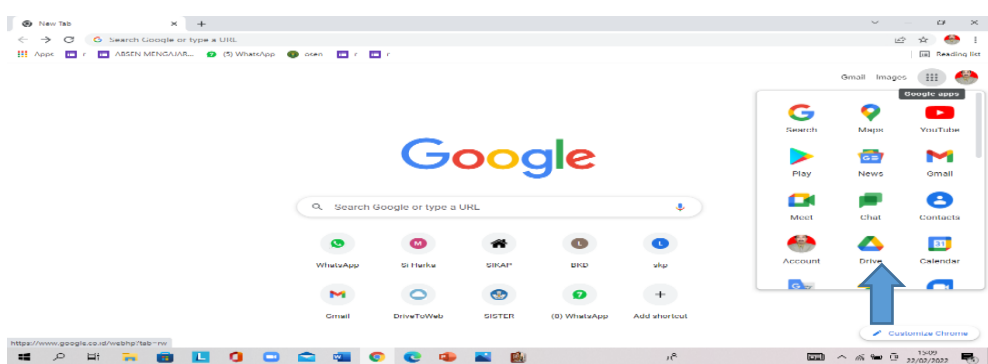

Gambar 19. Masuk ke Google Drive yang ditunjukkan oleh tanda panah

20. Klik Google drive yang ditunjukkan oleh tanda panah, maka akan muncul gambar di bawah ini.

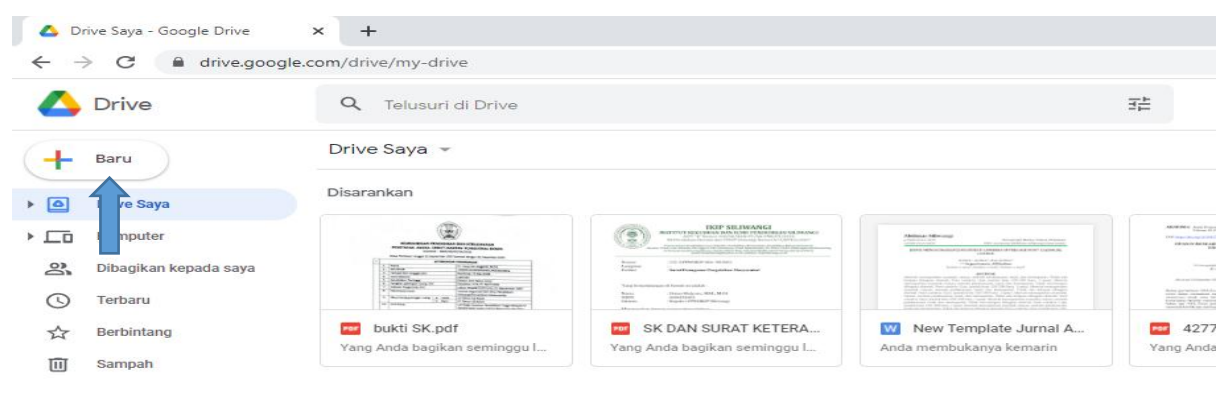

Gambar 20. Google Drive

21. Langkah selanjutnya klik baru dan pilih upload folder yang ditunjukkan oleh gambar panah , maka aakan muncul gambar

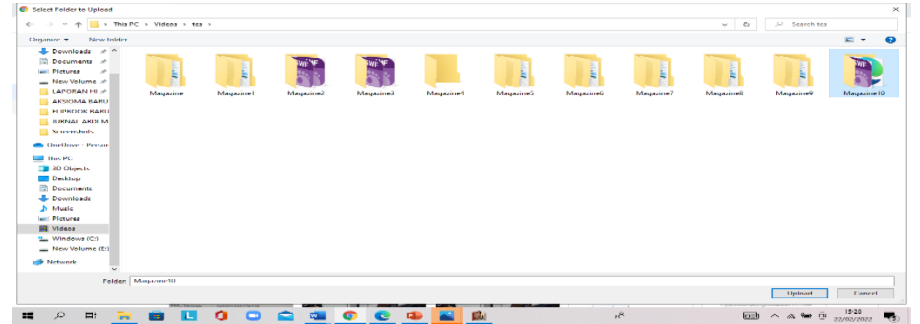

Gambar 21. masuk ke penyimpanan data LKPD

22. Langkah sekanjutnya klik folder magazine 10 lalu klikupload, maka muncul gambar di bawah ini

| The House Savoy, Councile House,                                                                 | $C9 \times 1001$<br>$\mathbb{R}$                                                                                                    | $\times$   $+$                                                                                                    |                                                                                                    |                                                                                                    | $\sim$                                                                                                    | $\sim$<br>$\mathbb{R}$<br>-   |
|--------------------------------------------------------------------------------------------------|----------------------------------------------------------------------------------------------------|----------------------------------------------------------------------------------------------------|----------------------------------------------------------------------------------------------------|----------------------------------------------------------------------------------------------------|----------------------------------------------------------------------------------------------------|-------------------------------|
| $\circ$                                                                                          | drive.google.com/drive/my-drive                                                                                                    |                                                                                                    |                                                                                                    |                                                                                                    | CO.                                                                                                    | ⊷                             |
| <b>Drive</b>                                                                                     | Q. Tolusuri di Drivo                                                                                                    |                                                                                                    |                                                                                                    | 羅                                                                                                    | ඉ<br>63                                                                                                    | 43<br>Ш                       |
| <b>BEATER</b><br>-                                                                               | <b>Thrive Navya</b> =                                                                                                    |                                                                                                    |                                                                                                    |                                                                                                    | $\overline{a}$                                                                                                    | ⊙<br>$\Box$                   |
| $\mathbf{F}$ (a)<br>Drive Saya                                                                   | Disarankan                                                                                                    |                                                                                                    |                                                                                                    |                                                                                                    |                                                                                                    | o                             |
| $+$ $\Box$<br><b><i><u>Romander</u></i></b><br>23<br>Dibegiken kepeda sava<br>$\circ$<br>Terbaru | $\oplus$<br><b>All'Eld Marketwagen</b><br><b>Set to be the text</b><br><b>Christianian</b><br><b>Contact Corp.</b><br><b>Situate</b><br><b>STAR-</b><br><b>Contractor</b><br>Arrest or y pr Street<br><b>CONTRACTOR</b> | Autorogypesites and an exceptional construction<br>and the company of surviving of the later<br>on selected as level.<br>tra-<br>The party of the first product of the product<br>----<br>Dealership and wide<br>m. | <b>STORY OF THE TIME</b><br><b>CONTRACTOR</b><br>and the construction many price strike a direct support.<br>$-365000$<br><b>IN HANDLE AND A WORK MUSIC ENGINEER</b><br>their love programmer and in builders of a securities<br>lost since the site of All All All and All All All All All All and the site<br>and what mountains and and would be | <b>SEARCH COMPANY COMPANY</b><br><b>STATISTICS</b><br>---<br><b>FERTH REPORTS TO RECONSTRUCTION AT RESIDENTS.</b><br><b>Carl Americans</b><br>$\begin{picture}(150,10) \put(0,0){\vector(1,0){100}} \put(0,0){\vector(1,0){100}} \put(0,0){\vector(1,0){100}} \put(0,0){\vector(1,0){100}} \put(0,0){\vector(1,0){100}} \put(0,0){\vector(1,0){100}} \put(0,0){\vector(1,0){100}} \put(0,0){\vector(1,0){100}} \put(0,0){\vector(1,0){100}} \put(0,0){\vector(1,0){100}} \put(0,0){\vector(1,0){100}} \put(0,0){\vector($<br>is a spinar learn a resource trades | <b>JIML</b> mechanism man<br><b>SELECT PLANE REPORT</b><br>$\begin{tabular}{l c c c c c} \hline \textbf{P11111} & \textbf{P11111} & \textbf{P11111} & \textbf{P11111} & \textbf{P11111} & \textbf{P11111} & \textbf{P11111} & \textbf{P11111} & \textbf{P11111} & \textbf{P111111} & \textbf{P111111} & \textbf{P1111111} & \textbf{P1111111} & \textbf{P1111111} & \textbf{P1111111} & \textbf{P1111$<br>We are assumed to the PAPERS'S Print and construction and<br><b>MALLARD AND PROPERTY ASSAULTED.</b> | œ                             |
| ÷<br>Berbintang<br>Ш<br><b>Kampan</b>                                                            | <b>CO</b> bokti SK pdf<br>Yang Anda bagikan seminggu I                                                                                                    | <b>BU</b> SK DAN SURAT KETERA<br>kan seminggu I<br>Yang And                                                                                                    | We New Template Jurnal A.<br>Anda membukanya kemarin                                                                                                    | 4277-14988-1-PB (2).pdf<br>Yang Anda bagikan seminggu I                                                                                                    | <b>CO JURNAL JIML pdf</b><br>Yang Anda bagikan seminggu L.                                                                                                    | diam.                         |
| Penyimpanan                                                                                      | Problem                                                                                                    |                                                                                                    |                                                                                                    |                                                                                                    | Nama de                                                                                                    |                               |
| 9.37 GB dari 15 GB telah<br>digunakan                                                            | Tehn.<br>-                                                                                                    | Magazine10<br>-                                                                                                    | magazines                                                                                                    | magazines                                                                                                    | MAGAZINE7                                                                                                    |                               |
| Bail panylmpanan                                                                                 | magazines                                                                                                    | -<br>magazine                                                                                                    | -<br>Genan                                                                                                    | Folder tanpa nama                                                                                                    | Classroom<br>-                                                                                                    |                               |
|                                                                                                  | File                                                                                                    |                                                                                                    |                                                                                                    |                                                                                                    |                                                                                                    |                               |
|                                                                                                  | THE R. P. LEWIS CO., LANSING MICH.<br>NO. REALING 1 RT<br>NO. HARTU   HERTZGELSCHESS27<br>TANT BANK<br><b>Lane are</b><br><b>CE MASA</b>                                                                                |                                                                                                    |                                                                                                    | LEASE CROSS AND ACCOUNTS AND CONTROL MANAGEMENT CAR<br>$-7575$ and $1-$<br><b>Barnett Corp. And Corp.</b><br><br>$\sim$<br>- 11<br>stat<br>v.<br><b>Contract Of Links</b><br>The tracks in an interior of the process<br>$M \rightarrow M'$ , $M \rightarrow M'$ , $M'$ with the momentum of $\alpha$ of $\alpha$                                                                                                    | 1 upload selessi<br>500 darl 500<br><b>III</b> Magazine10                                                                                                    | $\times$<br>$\sim$<br>◓       |
| 52<br>$\Box$ i<br><b>ISS</b><br><br><b>The Contract</b>                                          | n<br>-<br>-                                                                                                    | <b>DELL</b><br>w<br>G<br>$\sim$                                                                                                    | <b>Bu</b><br>×                                                                                                    | $a^{n}$                                                                                                    | డ                                                                                                    | $15-39$<br>Feb.<br>22/02/2022 |

Gambar 22. Mengupload Magazine 10

- 23. Langkah klik kanan magazine 10, lalu pilih dapatkan link kemuadianpilih setiap orang yang memiliki link, kemudian klik selesai.
- 24. Lalu masuk ke drv.tw lalu enter didapat gambar di bawah ini

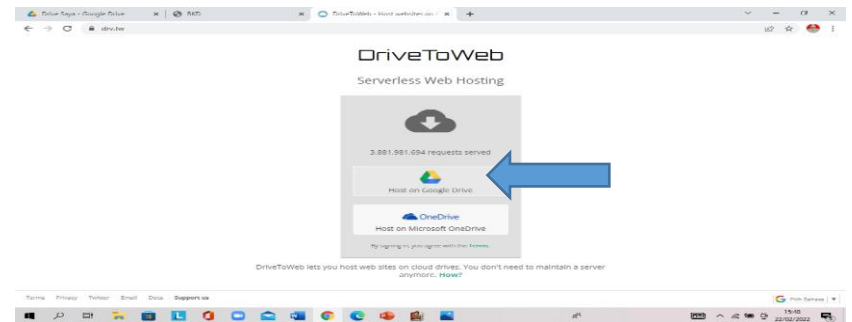

Gambar 24. masuk pada drv.tw

25. Lalu klik Host on google drive, maka akan muncul gambar dibawah ini

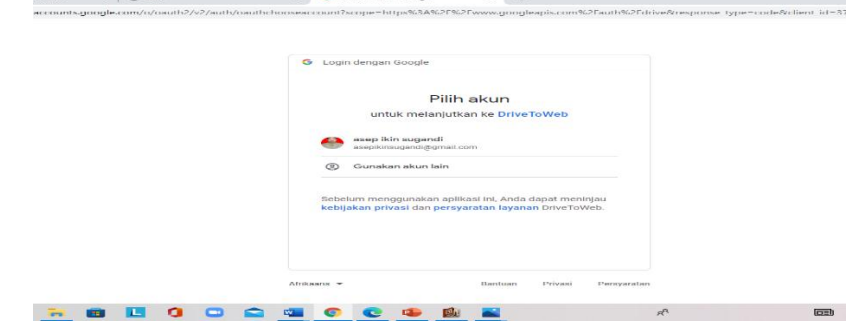

Gambar 25 Akun Geogole drive pribadi

Maka kita cari link yang belakangnya Magazine 10/mobile/html5forpc.html , lalu kita sebarkan ke wa maka hasil LKPD tersebut dapat dilihat oleh setiap siswa.

Setelah penyajian selesai dilanjutkan dengan pertanyaan dari para peserta workshop pembuatan LKPD menggunakan Klivsoft Flip Book, kemudian diberikan angket melalui google form, setelah dianalis didapat hasil bahwa aspek kebermanfaatan mempunyai nilai rata-rata sebesar 90%, menunjukkan kesukaan pada materi yang

disajikan 87%, keterbaruan materi yang disajikan sebesar 80% dan Secara Global kegiatan PKM tersebut berjalan secara lancar. Kendala yang yang terjadi hanya pada sinyal internet, dilihat dari sisi tim kegiatan PKM ataupun peserta. Peserta terlihat sangat antusias ketika mengikuti kegiatan PKM. Hal ini terbukti dari hasil evaluasi yang dilakukan, dimana para peserta merasa bahwa kegiatan ini menjadi suatu pengetahuan baru dan sangat bermanfaat bagi mereka, karena mereka belum pernah menggunakan Klivsoft Flip book sebelumnya. Selanjutnya, para peserta pun merasa bahwa Klivsoft Flip book dapat menjadi alternatif bagi mereka dalam membuat bahan ajar yang dapat disajikan secara online. Peserta juga berharap ada kegiatan serupa di masa yang akan datang berupa kegiatan yang lebih difokuskan pada ide-ide kreatif dalam pengajaran berbasis aplikasi teknologi.

### **E. KESIMPULAN**

Hasil pengabdian masyarakat ini menunjukkan adanya sikap postif dari para peserta workshop terhadap pembuatan LKPD yang menggunakan software flipbook yang dinyatakan dari hasil angket dengan rata-rata pesentase sebesar 85,66% yang berada pada kategori sangat baik dan secara global kegiatan pengabdian ini berjalan secara lancar .

### **F. ACKNOWLEDGMENTS**

Ucapan terima kasih kepada Rektor IKIP Siliwangi dan jajarannya yang telah memberikan dorongan moril dan material untuk terlaksananya acara Pengabdian ini.

### **G. DAFTAR PUSTAKA**

- Aminudin, M., Basir, M. A., & Wijayanti, D. (2021). *Pelatihan Penggunaan Geogebra Classroom untuk Mengoptimalkan Pembelajaran Matematika*. 4(2), 417–428.
- Fitri, E.R. (2012). Pengembangan LKPD Berbantuan Kvisoft Flipbook Maker pada Mata Pelajaran Teknologi Perkantoran di SMKN 2 Nganjuk. *Jurnal Pendidikan Administrasi Perkantoran (JPAP)* Volume 9, Nomor 2, 2021.
- Hidayatullah, M.S. (2016). Pengembangan Media Pembelajaran Berbasis Flip Book Maker Pada Mata Pelajaran Elektronika Dasar di SMK Negeri 1 Sampang. *Jurnal Pendidikan Teknik Elektro,* 5 (1), 83-88.
- Ihsan, M., N. (2014). Proses Belajar Mengajar. Jakarta: PT Bumi Aksara.

.

- Maryani, L., Sunyono, & Abdurrahman. (2017). Efektivitas LKPD Berbasis Project Based Learning untuk Meningkatkan Keterampilan Proses Sains Siswa. *Jurnal Pembelajaran Fisika,* 5(3), 1-12.
- Mulyaningsih, N.N., & Saraswati, D.L. (2017). Penerapan Media Pembelajaran Digital Book Dengan Kvisoft Flipbook Maker. *Jurnal Pendidikan Fisika,* 5 (1), 25-32.
- Oktaviara, R. A. & Pahlevi, T. (2019). Pengembangan E-modul Berbantuan Kvisoft Flipbook Maker Berbasis Pendekatan Saintifik pada Materi Menerapkan Pengoperasian Aplikasi Pengolah Kata Kelas X OTKP 3 SMKN 2 Blitar. *Jurnal Pendidikan Administrasi Perkantoran,* 7(3), 60-65.
- Prastowo, A. (2012). Panduan Kreatif Membuat Bahan Ajar Inovatif. Yogyakarta: Diva Press.
- Sari, E., Syamsurizal, & Asrial. (2016). The Development of Students' Worksheets Based on Character Values on Chemistry for Senior High School. Edu Sains, 5(2), 8-17.
- Sari, M.P (2017). Pengembangan Buku Ajar Subtema Aku Bangga Dengan Daerah Tempat tinggalku melalui STrategI PQ4R dengan Pembelajaran Langsung Di Kelas IV SD. *Jurnal JTIE*, Vol. 1 No. 1 Mei 2017
- Wibowo, E. & Pratiwi, D. D. (2018). Pengembangan Bahan Ajar Menggunakan Aplikasi Kvisoft Flipbook Maker Materi Himpunan. Desimal: Jurnal Matematika, 1(2), 148- 155.